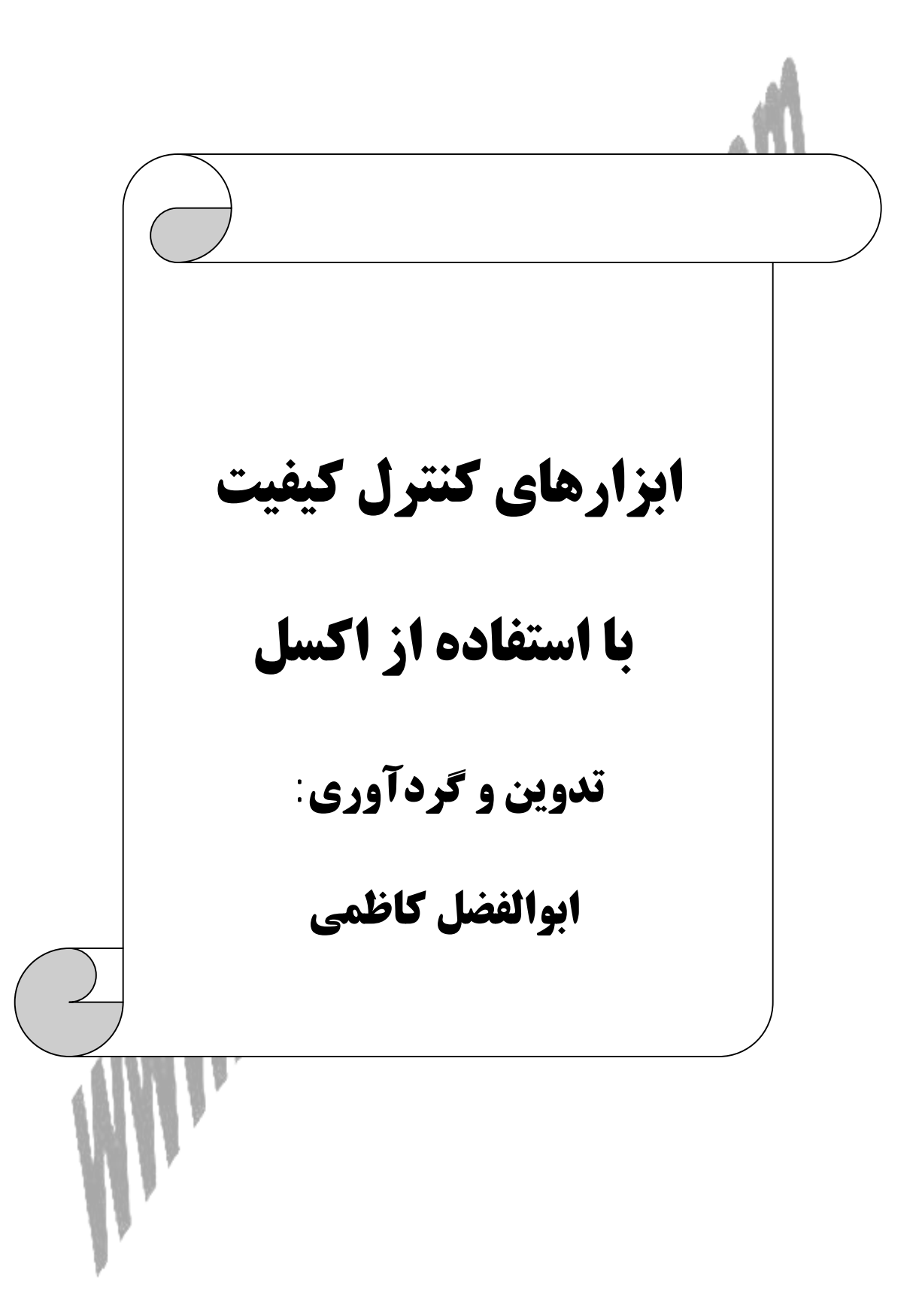

١

# **٢ : فرآيندھاي نظارت <sup>١</sup> كیفیت با استفاده از نمودارھا**

فرآيندھا معمولاً با نمونهگیري در فواصلي منظم، نظارت ميشوند. اين مقادير نمونهھا، معمولاً بر روي يك نمودار نشان داده ميشوند كه *نمودار كنترل فرآيند ٣* نام دارند كه معمولاً يا با میانگین و يا با انحراف معیار نشان داده ميشوند. نمودارھاي كنترل فرآيند براي اين منظور طراحي شدهاند که بتوانند در درازمدت تغییر میانگین (يا انحراف معیار) را تشخیص دھند تا شركتھا بتوانند اين تغییرات را مورد بررسي قرار دھند و در صورت نیاز اقدامات اصلاحي را انجام دھند.

عموماً شركتھا از اين قانون آماري كه تا وقتي كه نمونهھا بین سه انحراف معیار میانگین قرار داشته باشند، فرآيند را تحت كنترل فرض ميكنند، استفاده ميكنند كه اغلب به آن قانُون سه سيگما<sup>ء</sup>َ مَيگوينَد و اين نامگذاريّ به علت حرف كوچك يوناني سيگما (σ) است كه بیانگر انحراف معیار ميباشد. با فرض اينكه دادهھا داراي توزيع نرمال باشند، آنگاه احتمال خارج شدن از سه برابر انحراف استاندارد (σ3 ± (در حالي كه فرآيند واقعاً تحت كنترل باشد (يعني بر مبناي نمونه گرفته شده، اشتباھاً فرض شود كه فرآيند تحت كنترل نیست)، تنھا 0.26% ميباشد.

*٥* ما در اين فصل نحوه كار كردن با *نمودارھاي میانگین* و *نمودارھاي انحراف معیار* را شرح *<sup>٦</sup>* ميدھیم و ھمچنین *داده ھاي وصفي* را با استفاده از نمودارھاي كنترل مورد بررسي قرار خواھیم داد. ھر كدام از اين نمودارھا به سادگي ميتوانند به وسیله اكسل ايجاد شوند. براي اطلاعات بیشتر در مورد نحوه ايجاد اين نمودارھا از طريق اكسل، قسمت ضمیمه الف را ببینید. ھمچنین به طور خلاصه، برگهھاي كنترل، تحلیل پاراتو و ھیستوگرام را نیز بررسي خواھیم نمود.

### **.٨ ١ فرآيندھاي نظارت بوسیله نمودارھا: نگاه كردن به دادهھا**

1

قبل از اينكه يك تحلیلي صورت گیرد، لازم است كه به دادهھا نگاھي بیندازيد و بررسي كنید كه آیا چیزهاي غیرعادي مانند دادههای پرت<sup>۷</sup> وجود دارد و سپس با كار كردن روي دادهھا، آنھا را قابل استفاده سازيد.

شكل ٨. ١<sup>٨</sup>، دادەھاي مربوط به ١٦ نمونه را نشان ميدھد كه هر كدام نيز چهار مشاھده دارند. سلول 15E شامل يك دادهپرت است. دادهپرت، عددي است كه خارج از محدوده مقادير مورد انتظار، قرار ميگیرد. آيا قادر بوديد كه تنھا با نگاه كردن به اعداد، اين دادهپرت

- Mean Chart<sup>5</sup>
- Standard Deviation Chart<sup>6</sup>

Quality $<sup>1</sup>$ </sup>

Monitoring Process<sup>2</sup>

Process Control Chart<sup>3</sup>

Three Sigma<sup>4</sup>

Outliersr<sup>7</sup>

اين دادهها را ميتوانيد در كاربرگ Control Charts.XLS ببينيد. تمام اين كاربرگها را ميتوانيد از سايت  $^{\rm 8}$ [www.abkazemi.blogfa.com](http://www.abkazemi.blogfa.com) دريافت كنيد.

را تشخیص دھید؟ به احتمال زياد، قادر به اين كار نبوديد، مگر اينكه نمودار را بسیار با دقت بررسي ميکرديد. بررسـي بصري نمودار در شـكل ٨. ٢، نشـان مي<code>دهد كه دادهھا كاملاً به صورت "منظم"</code>  $\hspace{-.2cm}$ ھستند، ولي در نمونه ،١١ مشاھده سوم، به نظر ميرسد كه اين مقدار خارج از الگوي مورد نظر باشد. ممكن است يك دادهپرت باشد. بررسي مستندات اصلي، اين مطلب را آشكار ميسازد كه مقدار 20.13 براي اين داده، به صورت نادرست وارد شده است که مقدار واقعي آن به صورت 14.13 بوده است. وقتي كه اين داده تصحیح شود، به نظر ميرسد كه مجموعه دادهھا، منظمتر شدهاند. وقتي كه اين تحلیل ادامه پیدا كند، مقدار تصحیح شده، مورد استفاده قرار خواھد گرفت.

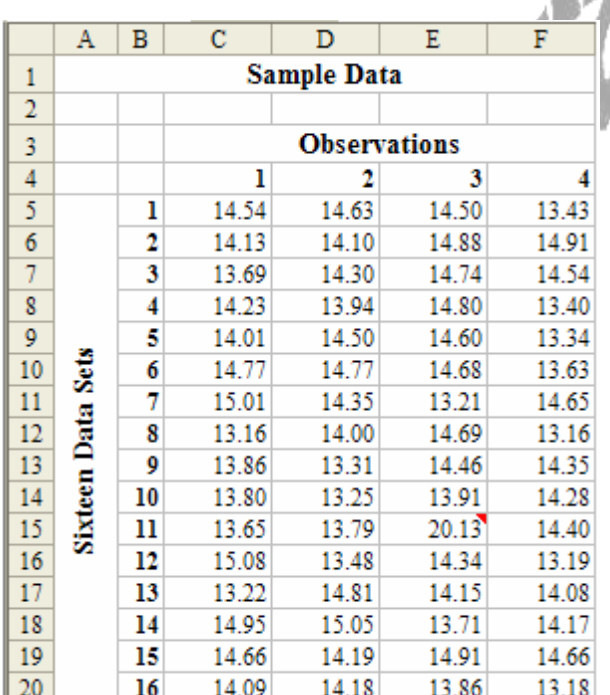

**شكل .٨ ١** سلول 15E شامل يك دادهپرت است. آيا پیدا كردن اين عدد، در بین تمام اعداد، ساده است؟

Regular $<sup>1</sup>$ </sup>

1

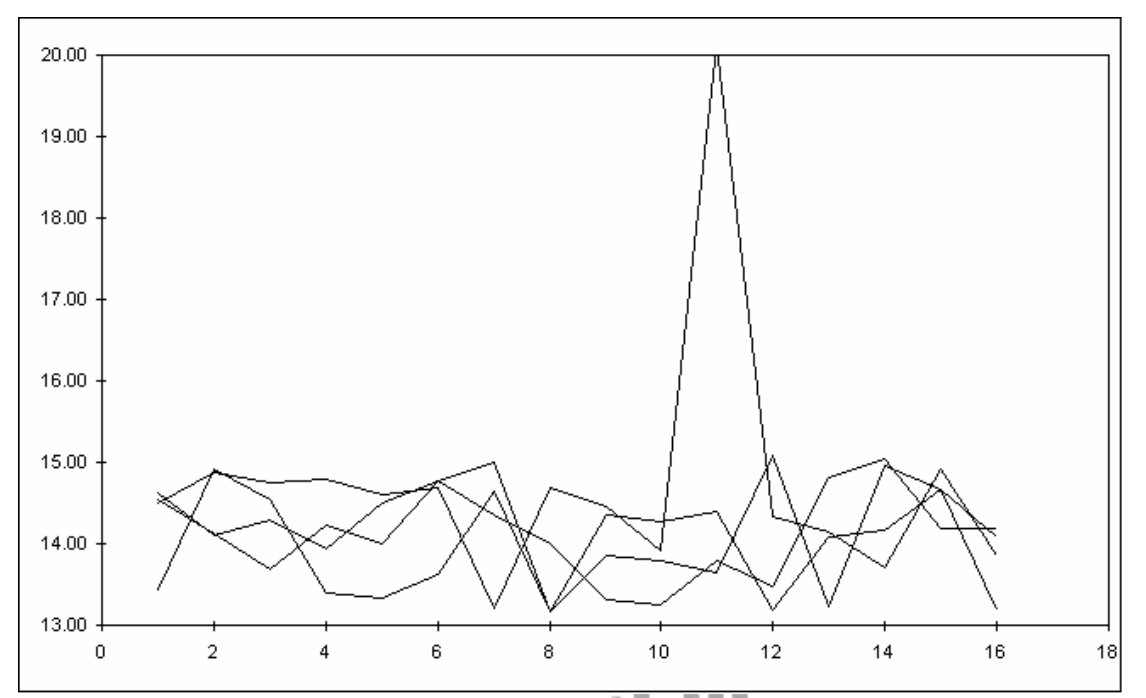

**شكل .٨ ٢** رسم نمودار دادهھاي شكل .٨ ،١ تشخیص ھر دادهپرتی را سادهتر ميكند.

### **.٨ ٢ نمودارھاي میانگین**

شكل .٨ ،٣ مجموعه دادهھاي تصحیح شده را به ھمراه محاسبات اضافي نشان ميدھد. در ستون G، مقدار میانگین دادهھا براي ھر نمونه با استفاده از فرمول "(5F : 5C(AVERAGE "= كه در سلول 5G استفاده شده است، محاسبه ميشود. میانگین تمام این میانگینھا، میانگین کل<sup>۱</sup> (بعضي اوقات میانگین بزرگ<sup>۲</sup> نامیده ميشـود) را با استفاده از فرمول "(20G : 5G(AVERAGE "= در سلول 23D محاسبه ميكنیم. اين مقدار در سـتون H به عنوان *خط مركزي* <sup>۲</sup> نمودار مورد استفاده قرار ميگيرد.

> Overall Mean<sup>1</sup> Grand Mean<sup>2</sup>

Center Line  $3$ 

<u>.</u>

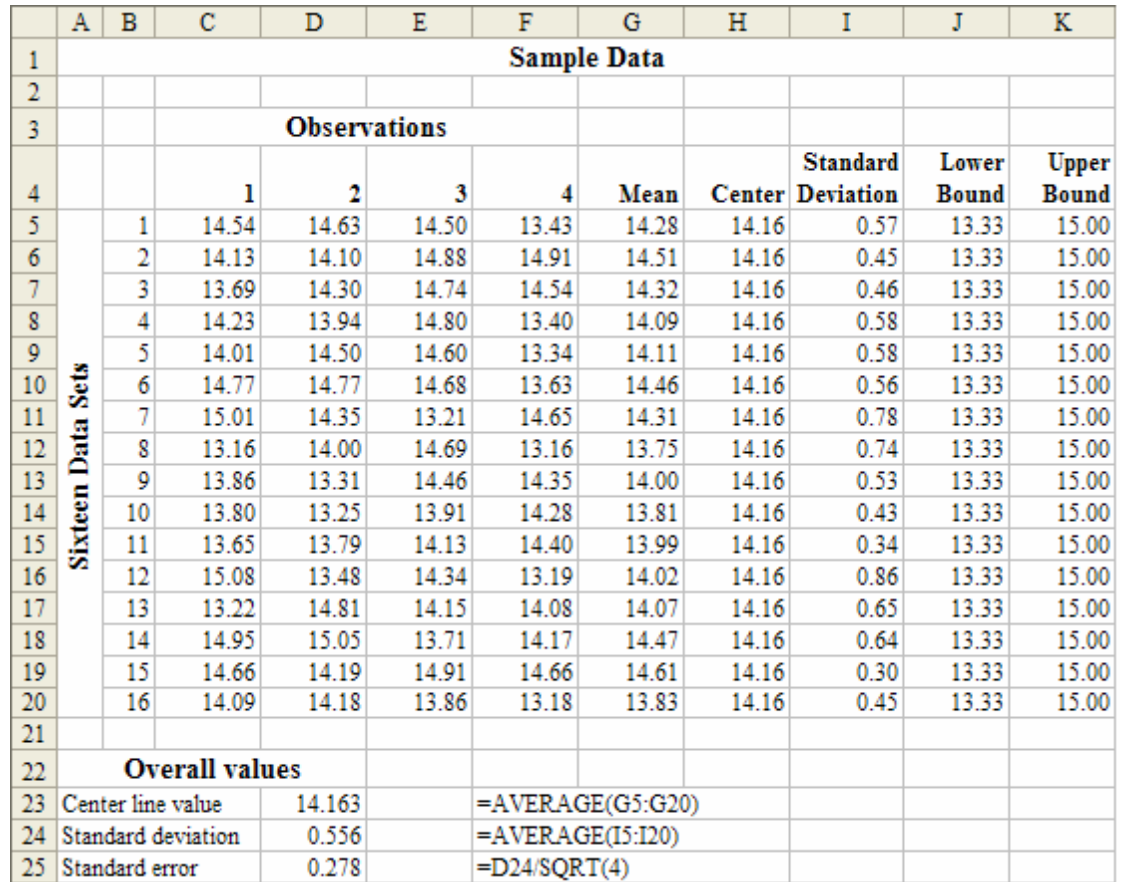

**شكل .٨ ٣** دادهھا از شكل .٨ ١ با دادهپرت اصلاح شده و اطلاعات اضافي محاسبه شده

توجه كنید كه حدود بالا و پايین افقي، خطوط كنترل ھستند. براي بدست آوردن خطوط ١ كنترل، ميتوان از *فاصلهھاي اطمینان آماري* استفاده نمود. اين فرمول به صورت زير مىباشد:

$$
\overline{\overline{X}} \pm z \times \frac{s}{\sqrt{n}}
$$

كه (میانگین بزرگ (میانگین تمام میانگینھاي تك تك نمونهھا  $\overline{\text{X}}$ z = عددي است از توزيع نرمال كه بستگي به سطح اطمینان ٢ مورد نظر دارد (عموماً 3 است) انحراف معیار =  $\sigma$ n = اندازه نمونه (در مثال ما 4) براي استفاده از اين فرمول، ما نیاز به خطاي استاندارد داريم. ابتدا در ستون I، انحراف <sup>٣</sup> معیار را براي ھر نمونه محاسبه ميكنیم و سپس در سلول 24D انحراف معیار كل را با میانگینگیري از مقادير تك تك انحراف معیارھا، با استفاده از فرمول "(20I : 5I(AVERAGE "= بدست ميآوريم. اين عدد، بیانگر بخش σ فرمول است. خطاي

 $\overline{a}$ 

Statistical Confidence Intervals<sup>1</sup>

Level of Confidence<sup>2</sup>

Standard Error<sup>3</sup>

استاندارد ( n را در سلول D25 با استفاده از فرمول "(4)D25 =" محاسبه s=" محاسبه ميكنیم. حالا وقت آن است كه حدود پايین و بالا را محاسبه نمايیم. اين محاسبات به صورت زير نشان داده شده اند:

$$
\overline{X} \pm z \times \frac{s}{\sqrt{n}}
$$
\n
$$
14.163 \pm 3 \times \frac{0.556}{\sqrt{4}}
$$
\n
$$
14.163 \pm 3 \times 0.278
$$
\n
$$
14.163 \pm 0.834
$$
\n
$$
13.33 \leq z \pm 15.00
$$

حد پايين كنترل<sup>۱</sup> (LCL)، برابر 13.33 و حد بالايي كنترل<sup>۲</sup> (UCL)، برابر 15.00 ميباشد. حد پايین در ستون J صفحه گسترده، با استفاده از فرمول "(\$25D\$\*3 (− 5H "= كه در سلول 5J مورد استفاده قرار گرفته است، محاسبه ميشود. حد بالا در ستون K، با استفاده از فرمول "(\$25D\$\*3 (+ 5H "= كه در سلول 5K مورد استفاده قرار گرفته است، محاسبه ميشود. شكل ٨. ٤، نتايج نمودار كنترل ميانگين را نشان ميدهد.

اين نمودار با استفاده از انحراف معیار نمونه (s)، براي تخمین انحراف معیار جمعیت (جامعه ) ٤ ( σ ( ايجاد شده است. تحقیقات نشان ميدھد كه s براي σ يك برآورد نقصاني° است. بنابراين يك فاكتور پنهان<sup>٦</sup> اضافي در محاسبات مربوط به حدود كنترل وارد . ميشود. اين فاكتور پنهان  $(\mathrm{d}_2)$  به وسـيله معادله زير بدسـت مميآيد

$$
d_2(n) = \int_{-\infty}^{+\infty} (1 - (1 - \Phi(x))^n - (\Phi(x))^n) dx
$$

شكل ٨. ٥، جدولي را نشان ميدهد. براي اينكه اين معادله را حل نكنيم، ميتوانيم از اين جدول استفاده کنیم. شكل ۸. ۳ را دوباره در نظر بگیرید. جهت اصلاح<sup>∨</sup> آن، فرمول@ا را در سـتونهاي J و K تغییر ميدھیم. فرمولھا در ستون J مشابه فرمول ،است J5 سلول در كه =" *H*5 − (3\*\$*D*\$25) /*VLOOKUP*(4;*Table*!\$*A*\$2 : \$*F* \$25;2)" ميباشند كه "\$25F\$ : \$2A\$!Table "شامل محدوده جدول شكل .٨ ٥ ميباشد. فرمولھا "= *H*5 + (3\*\$*D*\$25)/*VLOOKUP*(4;*Table*!\$*A*\$2 : \$*F* \$25;2)" فرمول مشابه K ستون در كه در سلول 5K است، ميباشند. اين اصلاحات، باعث فشرده شدن حدود كنترل ميشوند. نتايج نمودار مربوطه، در شكل ٨. ٦ نشان داده شده است.

- Lower Control Limit<sup>1</sup>
- Upper Control Limit<sup>2</sup>
- Sample Standard Deviation<sup>3</sup>
- Population Standard Deviation<sup>4</sup>

 $\overline{a}$ 

- Understimate<sup>5</sup>
- Fudge Factor<sup>6</sup>
- Adjustment<sup>7</sup>

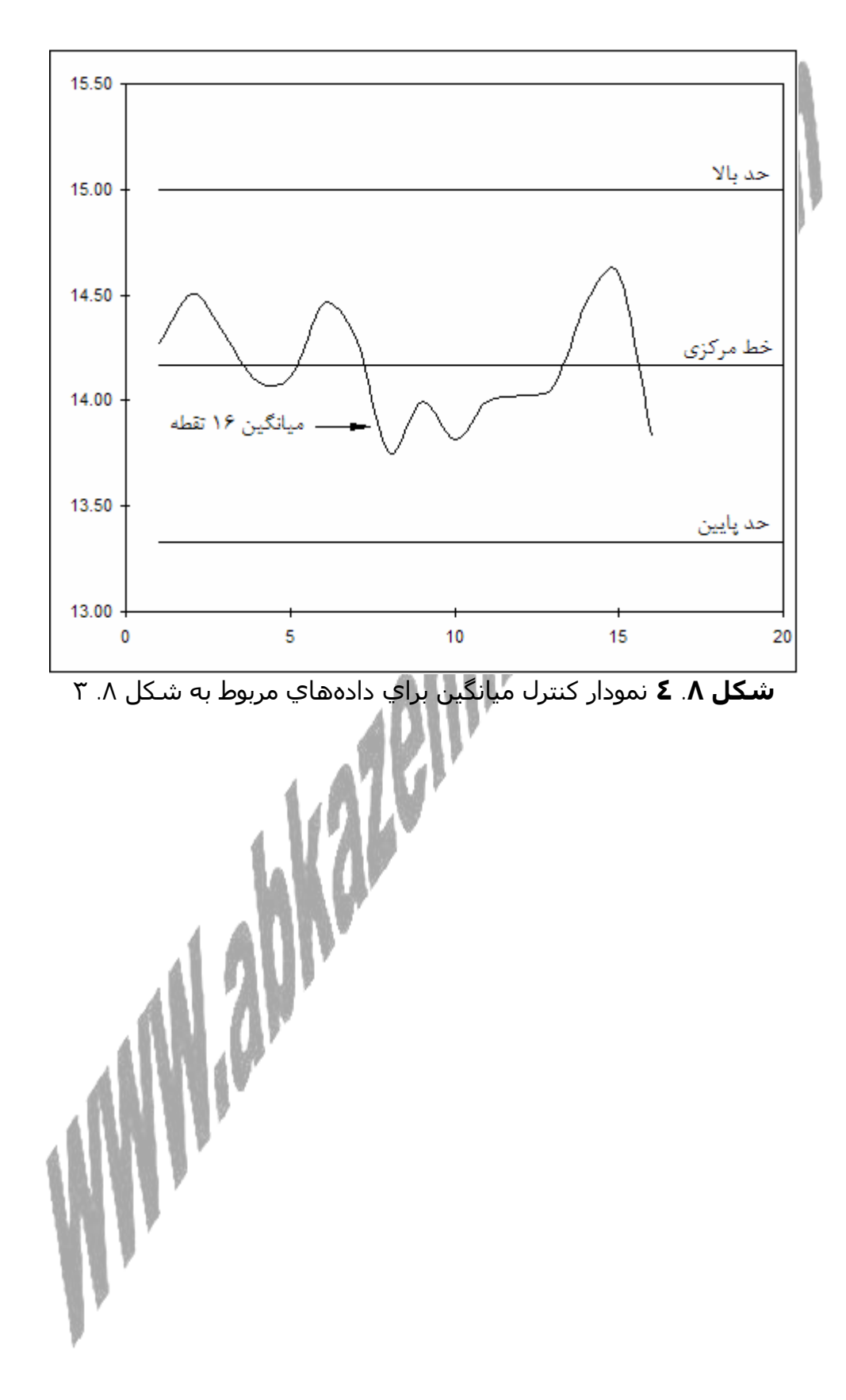

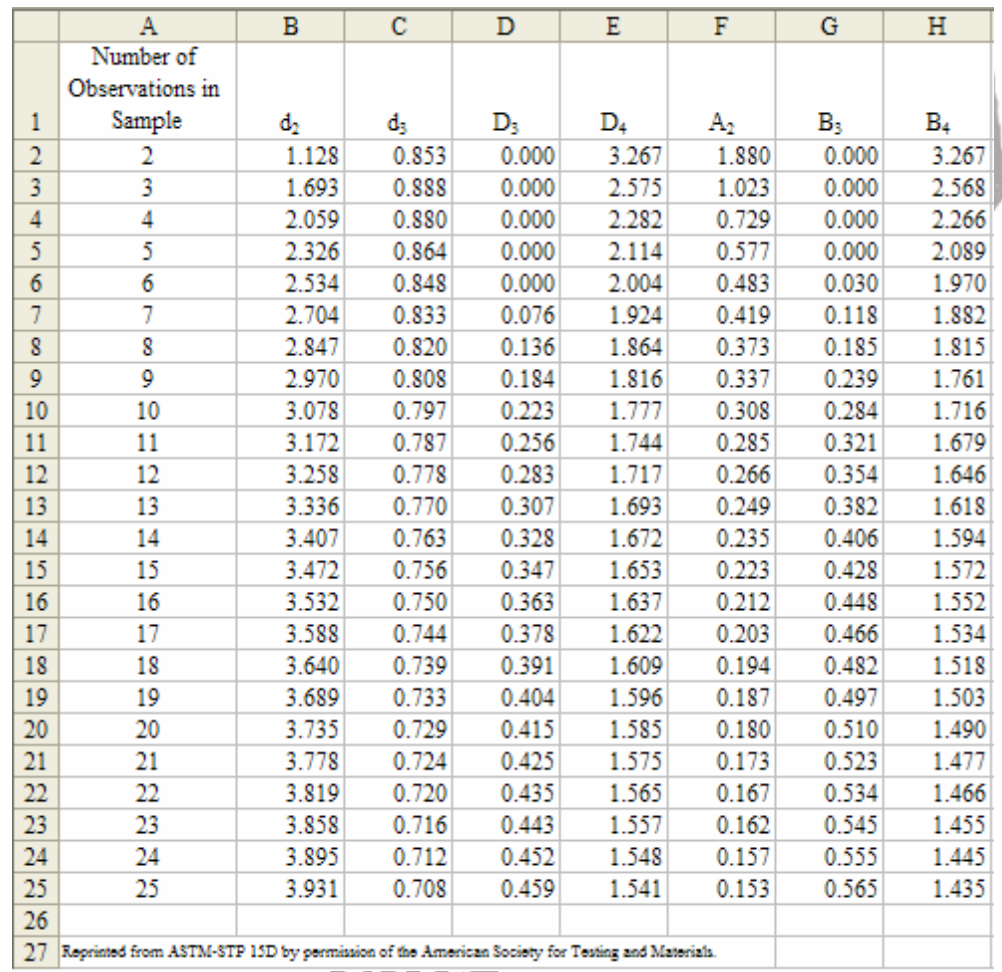

## **شكل .٨ ٥** فاكتورھاي اصلاح در نمودارھاي كنترل

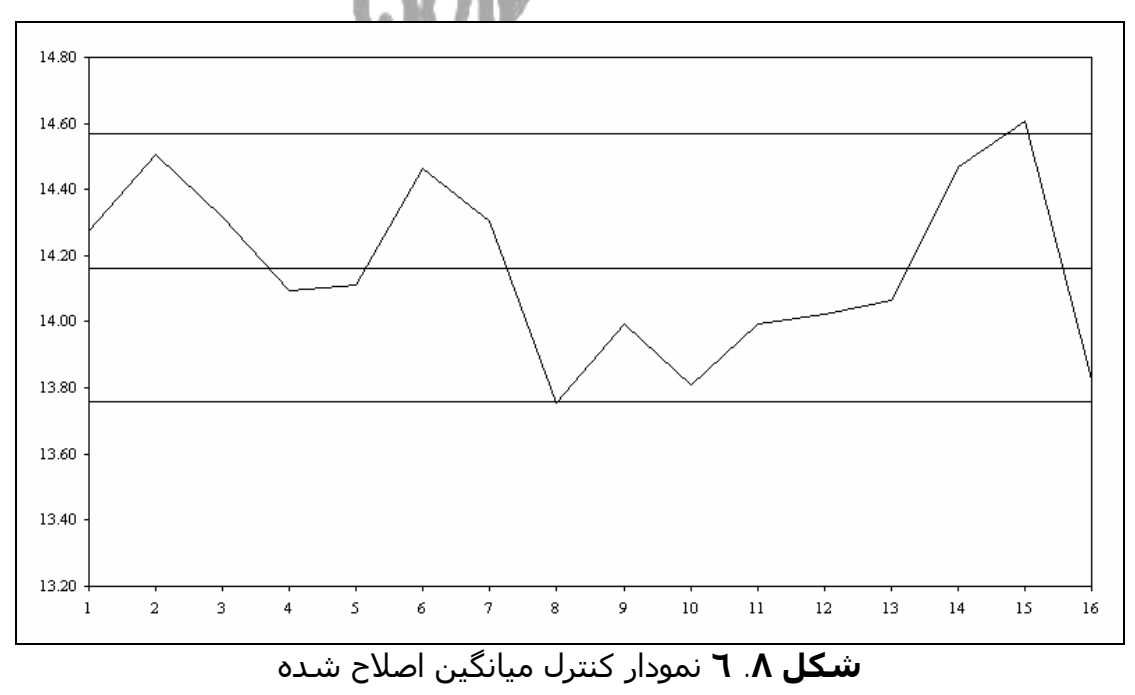

PDF created with pdfFactory trial version [www.pdffactory.com](http://www.pdffactory.com)

**.٨ ٣ نمودار متحرك ١** بعضي اوقات، مديريت ميخواھد كه نتايج میانگین يك فرآيند را بدون ايجاد حدود بالا يا پايین كنترل، پیگیري نمايد. اين كار توسط يك نمودار متحرك انجام ميگیرد. يك نمودار متحرك چیزي بیشتر از يك نمودار میانگین، بدون حدود بالا و پايین كنترل نميباشد. معمولا،ً خط مركزي نشان داده نميشود. شكل .٨ ،٧ يك نمونه از نمودار متحرك را نشان ميدھد.

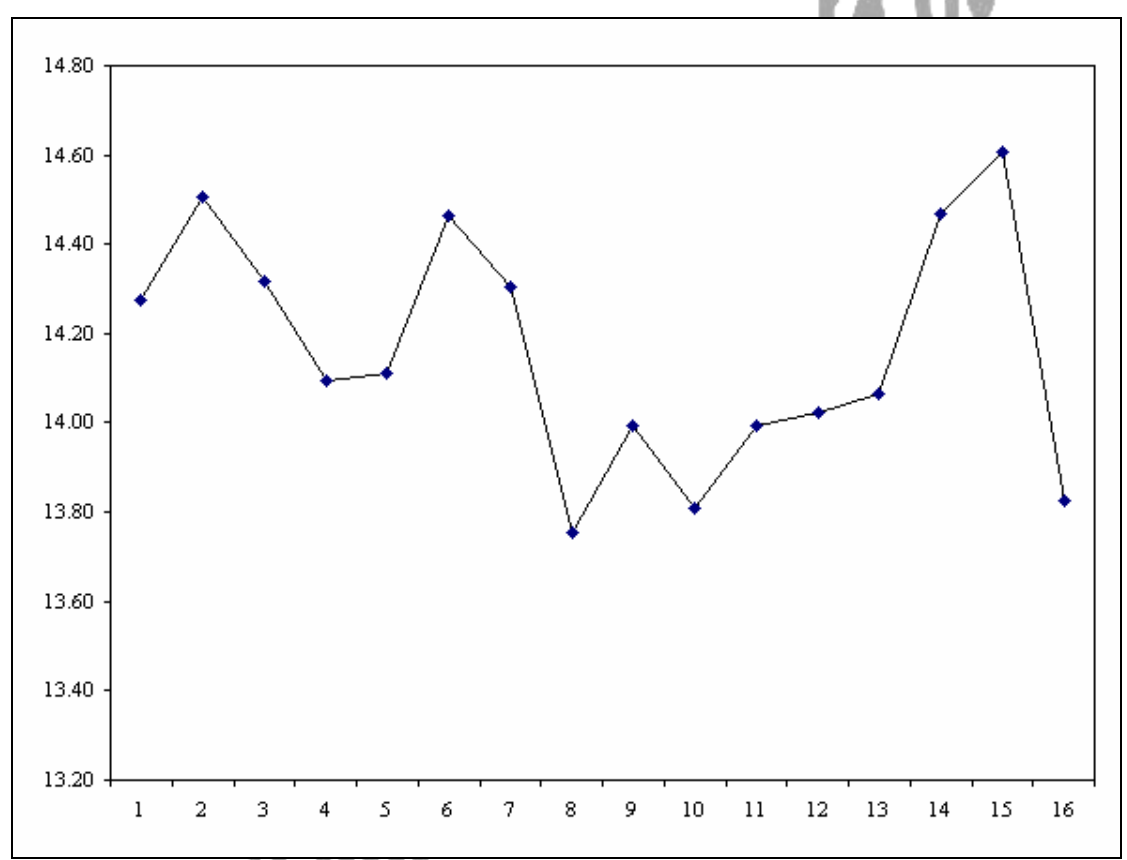

**شكل .٨ ٧** يك نمودار متحرك، يك نمودار میانگین بدون حدود كنترل يا خط مركزي است

### **.٨ ٤ نمودار R) دامنه ٢ (**

فرض كنید كه دادهھاي شكل .٨ ،٣ وزن سیب زمیني سرخ كرده بر حسب اونس را در كیسهھايي با حجم بزرگ، نشان ميدھد. به علت اينكه سیب زمینيھا در اندازه و شكل متفاوت هستند، اين مَسئله غير عادي نيست كه تغييرپذيري<sup>۲</sup>َ كمي در وزن واقعَي هر كیسه وجود داشته باشد. بنابراين، اگر فقط روي میانگین وزن چھار كیسه در يك مقطع زماني نظارت شود، نميتواند براي مديريت اطلاعات كافي در مورد اينكه، آيا فرآيند تحت كنترل باقي ميماند، ارائه دھد. اگر كیسهاي وزن بسیار زيادي داشته باشد و كیسه ديگر وزن بسیار كمي داشته باشد، فرآيند، میانگین صحیحي را ارائه ميكند، در صورتي كه فرآيند از لحاظ عملكردي ضعیف ميباشد.

<u>.</u>

Run Chart<sup>1</sup>

<sup>2</sup> Range

Variability<sup>3</sup>

به ھمین دلیل بايد روي تغییرپذيري فرآيند به مانند میانگین نظارت داشته باشیم. اين كار را ميتوانیم با استفاده از نمودار R) براي دامنه) انجام دھیم. حدود كنترل توسط توسعه معادلات زير تعريف ميشوند:

$$
\overline{R} \pm 3\overline{R} \times \frac{d_3}{d_2}
$$
\n
$$
= - d_3
$$

$$
LCL = \overline{R} - 3\overline{R} \times \frac{d_3}{d_2}
$$

$$
UCL = \overline{R} + 3\overline{R} \times \frac{d_3}{d_2}
$$

كه

k R R k  $\sum_{i=1} R_i$  $=\frac{1}{1}$ 

که  $\,$ d و  $\,$ d از شـکل ۸. ٥ بدست ميآيند. اين فرمولها ميتوانند براي LCL و UCL، به  $\,$ صورت زير ساده شوند:

$$
LCL = \overline{R} - 3\overline{R} \times \frac{d_3}{d_2} = \overline{R} \times \left(1 - 3 \times \frac{d_3}{d_2}\right)
$$
  
\n
$$
UCL = \overline{R} + 3\overline{R} \times \frac{d_3}{d_2} = \overline{R} + \left(1 + 3 \times \frac{d_3}{d_2}\right)
$$

از آنجايي كه براي هر اندازه نمونه داده شده،  $\rm d_{_{2}}$  و  $\rm d_{_{3}}$  ثابت هستند، ميتوان فاكتورهاي جديدي بدست آورد. اين فرمولھا به صورت زير خلاصه ميشوند:

$$
LCL = R \times D_3
$$

$$
UCL = \overline{R} \times D_4
$$

که  $\mathrm{D}_4$  و  $\mathrm{D}_4$  از شکل ۸. ه بدست ميآيند.

1

شكل .٨ ٨ كاربرگ مورد استفاده براي محاسبه نمودار R را نشان ميدھد. ستون H دامنه ھر مجموعه از مشاھدات را با استفاده از فرمول "(MAX(C5 : F5) − MIN(C5 : F5 = " كه در سلول 5H است، محاسبه ميكند. خط مركزي نمودار، میانگین دامنه است كه در سلول 23D با استفاده از فرمول "(20H : 5H(AVERAGE "= محاسبه ميشود و اين سلول توسط ستون I مورد استفاده قرار ميگیرد. سلول 5J حد پايین را با استفاده از فرمول "\$23*D*\$) \*4;*Table*;4(*VLOOKUP* "= محاسبه ميكند و اين سلول، در باقیمانده ستون مورد نظر قرار ميگیرد. *Table* نام جدول جستجو ١ است كه در شكل .٨ ٥ نشان داده شده است. سلول 5K حد بالا را با استفاده از فرمول "\$23*D*\$) \*5;*Table*;4(*VLOOKUP*"= محاسبه ميكند و اين سلول، در باقيمانده ستون مورد نظر قرار ميگيرد. شكل ۸. ۹، نتايج نمودار R را نشان ميدھد.

Lookup Table $<sup>1</sup>$ </sup>

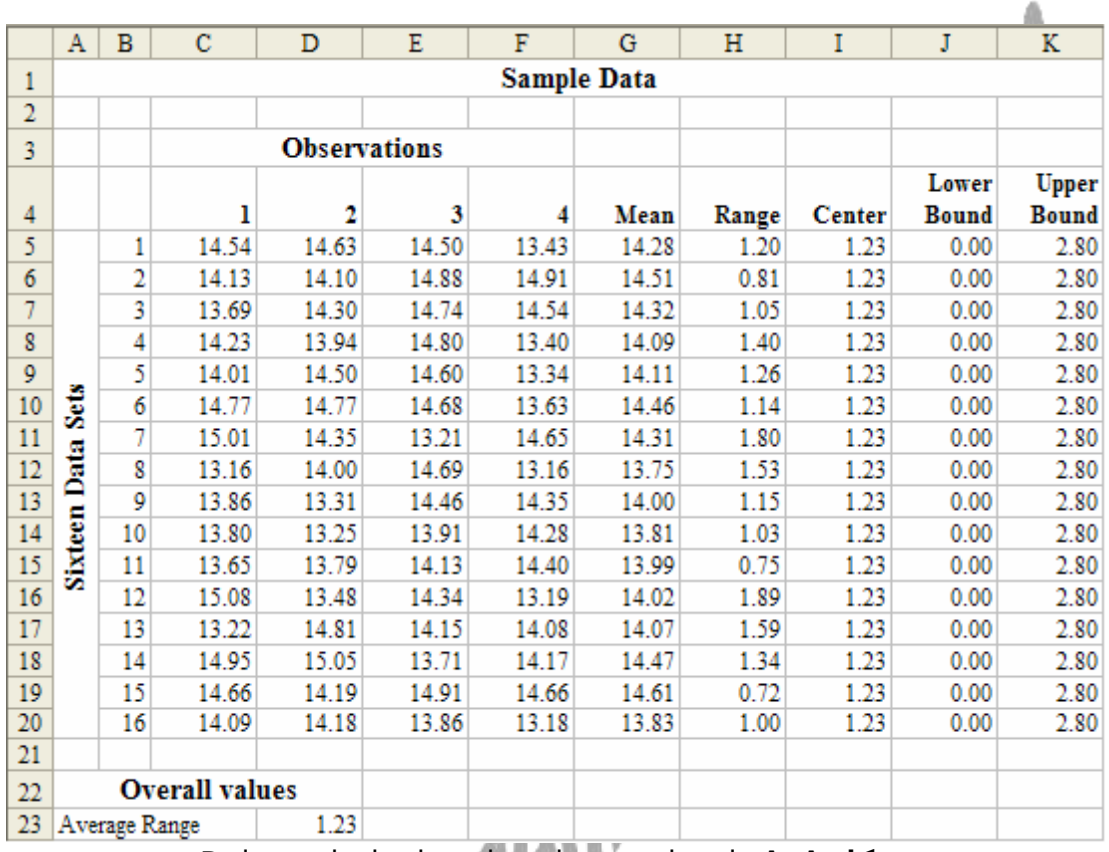

### **شكل .٨ ٨** دادهھاي مورد استفاده براي ايجاد نمودار R

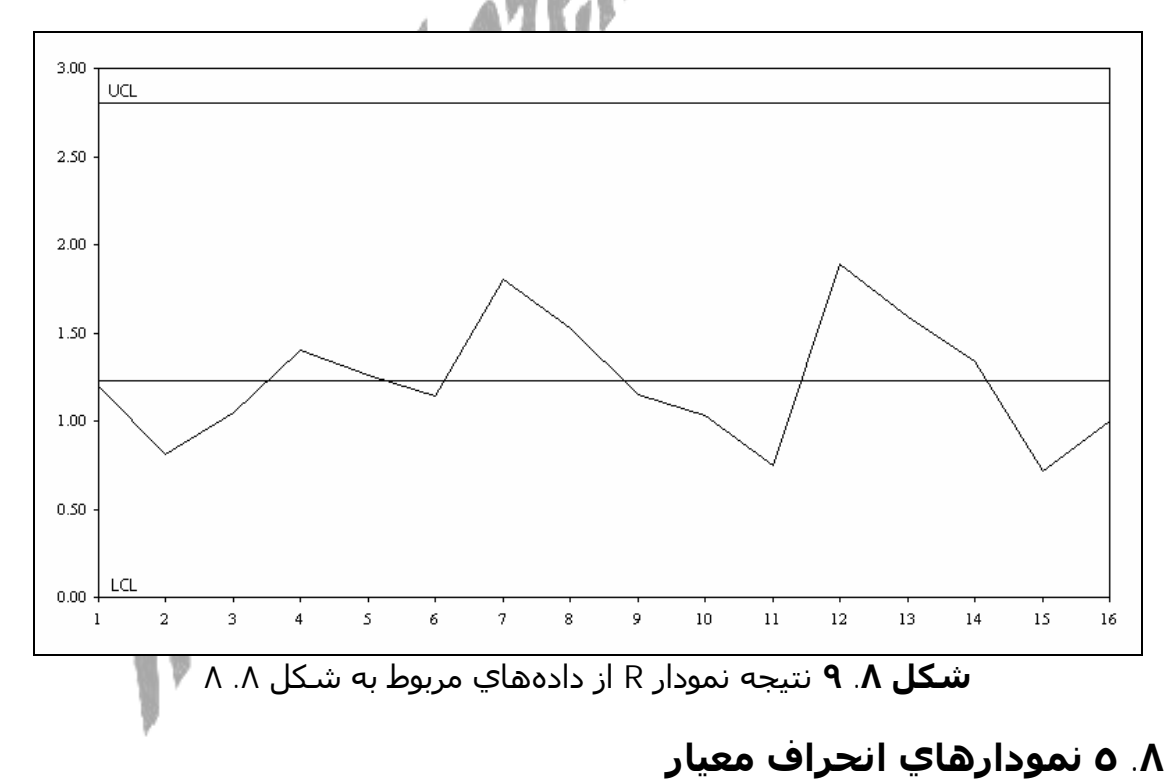

جھت نظارت روي تغییرپذيري فرآيند، علاوه بر نمودار R، ميتوانیم از يك نمودار S) انحراف معیار) ھم استفاده كنیم. ايجاد يك نمودار S، بسیار شبیه به ايجاد يك نمودار R است. شكل .٨ ،١٠ دادهھاي مورد استفاده را براي ايجاد يك نمودار كنترل انحراف معیار نشان ميدھد.

قبلاً انحراف معیار را براي ھر نمونه و انحراف معیار كل را در سلول 23D محاسبه نموديم. تئوري آمار، به ما ميگويد كه از فاكتورهاي  $\, {\bf B}_3 \,$  و  $\, {\bf B}_4 \,$  از شـكل ۸. ٥ اسـتفاده كنيم. مقدار n برابر 4 است، بنابراين فاكتورھا برابر 0.000 و 2.266 ميباشند. سلول 5I مقدار LCL را با استفاده از فرمول "(7;*Table*;4(*VLOOKUP*\*5*H* "= محاسبه ميكند كه برابر با صفر ميشود و سلول 5I، در باقیمانده ستون I، مورد استفاده قرار ميگیرد. *Table* نام جدول جستجو در شكل .٨ ٥ است. سلول 5J، مقدار UCL را با استفاده از فرمول "(8;*Table*;4(*VLOOKUP*\*5*H* "= محاسبه ميكند و سلول 5J، در باقیمانده ستون J، مورد استفاده قرار ميگیرد. شكل .٨ ،١١ نمودار كنترل را با استفاده از انحراف معیار نشان ميدھد.

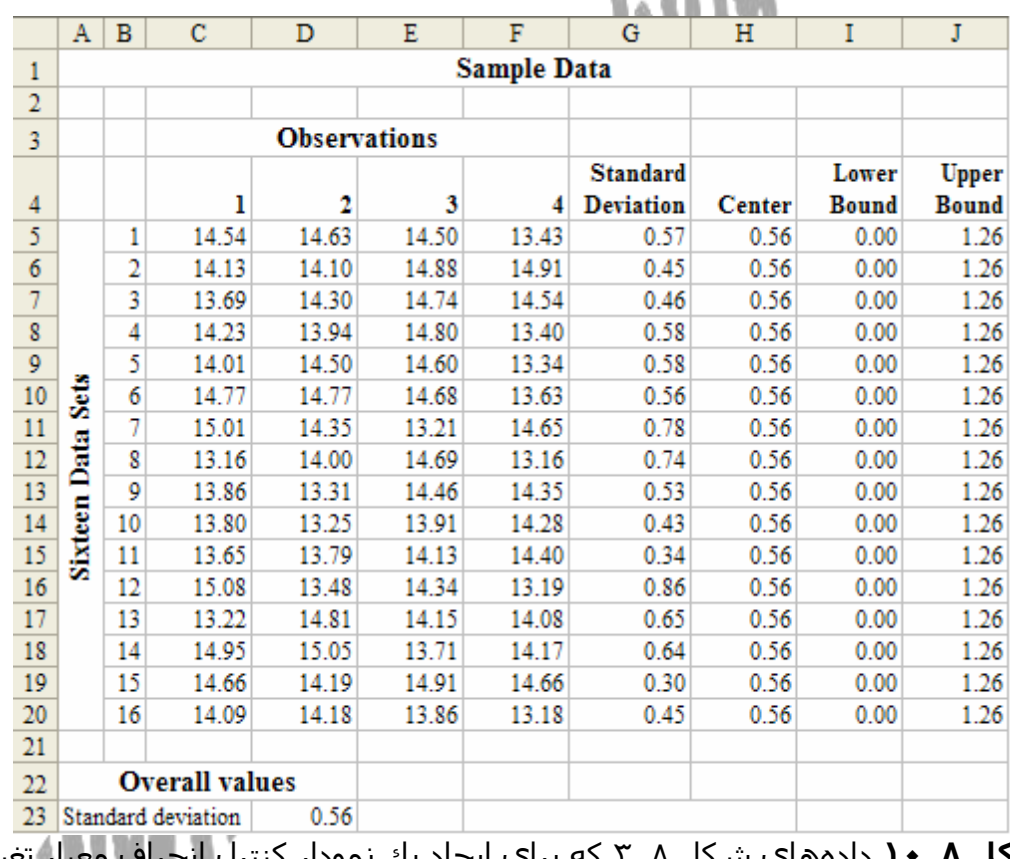

**شكل .٨ ١٠** دادهھاي شكل .٨ ٣ كه براي ايجاد يك نمودار كنترل انحراف معیار تغییر يافتهاند

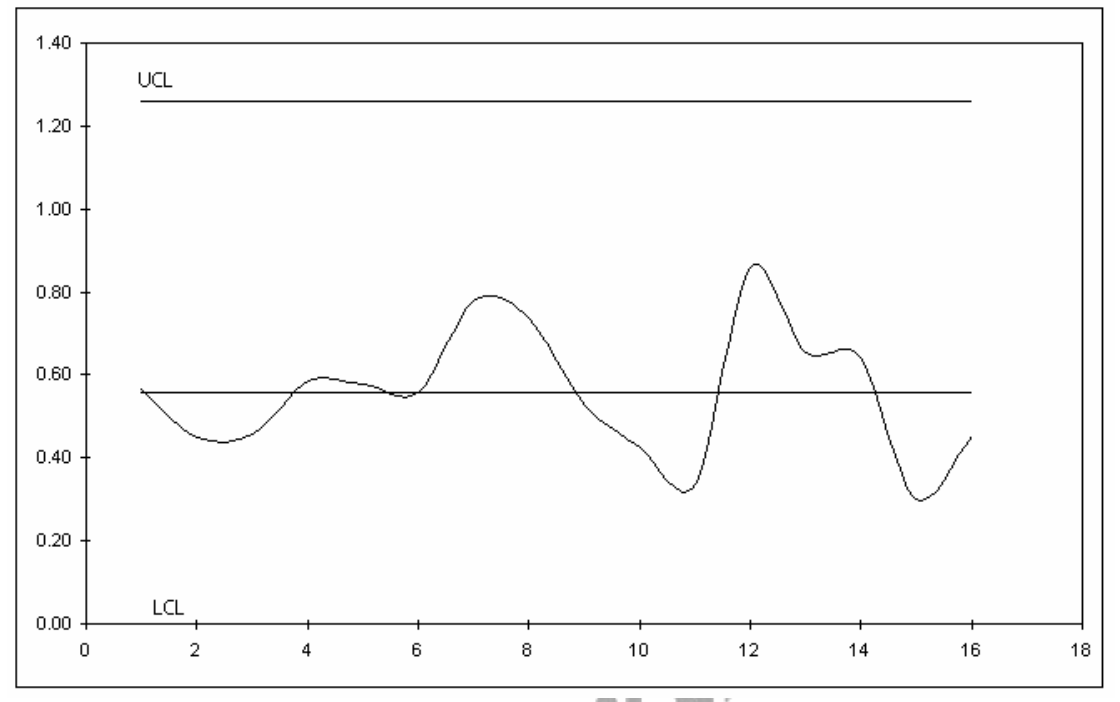

**شكل .٨ ١١** نتیجه نمودار انحراف معیار از دادهھاي مربوط به شكل .٨ ١٠

### **.٨ ٦ استفاده از اين نمودارھا**

تاكنون، يك نمودار كنترل میانگین، يك نمودار كنترل دامنه و يك نمودار كنترل انحراف معیار را ايجاد كرده ايم. اين نمودارھا، عملكرد يك فرآيند تولید را رديابي ميكنند و تغییرپذيري بیشتري را نسبت به آن چیزي كه توقع داريم به طور طبیعي رخ دھد، دنبال ميكنند.

اگر يك مشاھده در زير (يا بالاي) خط مركزي نمودار كنترل میانگین باشد، آيا اين مسئله به معناي داشتن يك مشاھده در زير (يا بالاي) خط مركزي نمودار كنترل انحراف معیار است؟ دوباره مثال سیب زمیني سرخ كرده را در نظر بگیريد. اگر در نمودار كنترل میانگین، نقاط در زير خط مركزي قرار بگیرند، به معني اين است كه مشتريان به طور متوسط، سیب زمیني سرخ كرده كمتري از آنچه كه انتظار دارند، دريافت ميكنند. اگر در نمودار كنترل انحراف معیار، نقاط در زير خط مركزي قرار بگیرند، به معني اين است كه نسبت به میانگین، تغییرپذيري كمتري بین كیسهھا وجود دارد. در حالي كه، پايین بودن میانگین وزنھا، نشان دھنده يك مشكل است، در حالي كه، پايین بودن تغییرپذيري مشكلي ايجاد نميكند.

حال چگونه مديريت ميبايست به اين سؤال پاسخ دھد كه اگر نقاط در نمودار كنترل میانگین، به خط مركزي نزديك باشند، ولي در نمودار انحراف استاندارد به صفر نزديك باشند، نشان دھنده تحت كنترل بودن آنھاست؟ نمودار كنترل انحراف معیار، بیان كننده اين است كه در دراز مدت فرآيند تحت كنترل آماري نیست. ولي به ھر حال، اين حالت خوب است! ممكن است چیزي در تولید تغییر كرده باشد كه باعث شده است وزن كیسه نسبت به گذشته، پايدارتر شده باشد.

مديريت ميبايست بررسي نمايد تا ببیند كه علت اين بھبود چه بوده است. شايد ماشینھاي برش سرويس شدهاند يا اينكه شركت سیب زمینيھايي با كیفیت بھتر خريداري كرده است. اگر اين بھبود انتظار رود كه ادامه داشته باشد، براي ھر دو نمودار كنترل، نیاز به محاسبه حدود كنترل پايین و بالاي جديد خواھیم داشت. پايین بودن تغییرپذيري نشان دھنده آن است كه حدود کنترل جديدي براي نمودار كنترل انحراف معیار مورد نیاز است. به ھر حال، به علت اينكه حدود نمودار كنترل میانگین بر اساس انحراف استاندارد ميباشند، آنھا نیز به، به روز شدن نیاز خواھند داشت.

### **.٨ ٧ نمودارھاي كنترل براي داده ھاي وصفي ١**

نمودارھاي كنترل میانگین و انحراف استاندارد كه در بالا بحث شد، تنھا براي دادهھاي پیوسته ٢ ، ماننده دادهھايي ھمچون ارتفاع و وزن كه ميتوانند ھر مقداري را در يك دامنه داشته باشند، به كار ميرود. بسیاري از اوقات، ميخواھیم يك فرآيند را براي وجود يا عدم وجود يك مشخصه كیفتي گسسته نظارت كنیم. براي مثال، ممكن است بخواھیم تعداد عملیات منگنه زني را كه در حین منگنه زدن محصول ممكن است چروك شود، مورد نظارت قرار دھیم. در اين حالت، ھر محصول ميتواند تنھا يكي از دو ويژگي چروك شدن يا چروك نشدن را داشته باشد. در چنین حالتھايي كه تنھا دو ويژگي ممكن وجود دارد، توزيع آماري مربوطه، توزيع دو جملهاي ّ است. نمودارهاي كنترل براي استفاده از توزيع دو جملهاي، نمودارھاي P و nP ميباشند.

### .٨ .٧ ١ نمودار P

نمودار P براي كنترل نسبتهاي<sup>ء</sup>َ نمونه مورد استفاده قرار ميگيرد. شكل ۸. ۱۲ دادهھايي را نشان ميدھد كه براي ايجاد يك نمودار P از آنھا استفاده خواھیم نمود. صفر نشان دھنده قابل قبول بودن محصول و يك نشان دھنده معیوب بودن محصول است.

از ١٦ مجموعه دادهھا، ٦ تا از آنھا، فقط داراي يك معیوب ھستند و ھیچكدام از آنھا بیشتر از يك معیوب ندارند. نسبت كل اقلام معیوب 0.09 است. به دلیل اينكه اين دادهھا داراي توزيع دو جملهاي ھستند، براي محاسبه انحراف معیار، از فرمول زير استفاده ، میشود که  $\overline{\mathrm{P}}$ ، میانگین نسبت اقلام معیوب میباشد

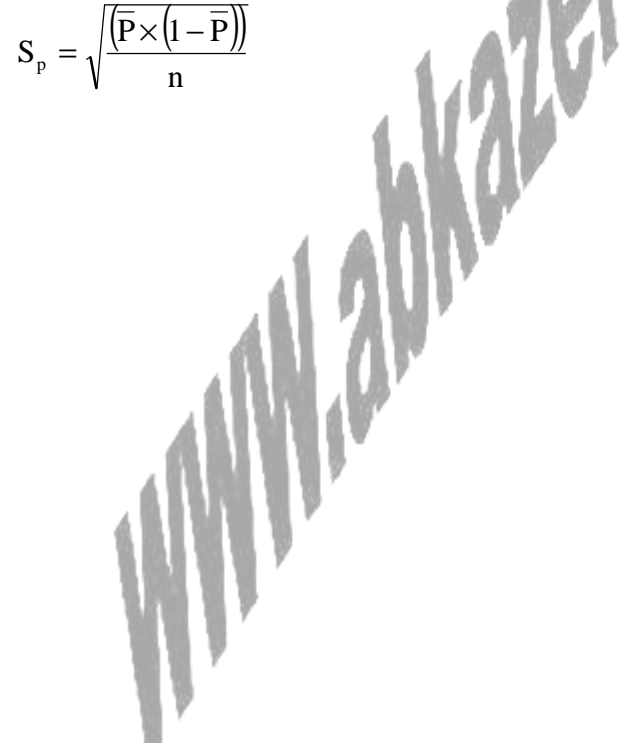

Attribute Data

Continuous Data<sup>2</sup> Binomial Distribution<sup>3</sup>

 $\overline{a}$ 

|                 | $\mathbf{A}$                  | B              | $\mathbf C$           | D | E | F            | G                | H                        | Ī            | J      | K            |
|-----------------|-------------------------------|----------------|-----------------------|---|---|--------------|------------------|--------------------------|--------------|--------|--------------|
| 1               | <b>Sample Data</b>            |                |                       |   |   |              |                  |                          |              |        |              |
| $\overline{2}$  |                               |                |                       |   |   |              |                  |                          |              |        |              |
| 3               |                               |                | <b>Observations</b>   |   |   |              |                  |                          |              |        |              |
|                 |                               |                |                       |   |   |              |                  | <b>Number Proportion</b> | Lower        |        | <b>Upper</b> |
| 4               |                               |                | ı                     | 2 | 3 | 4            | <b>Defective</b> | <b>Defective</b>         | <b>Bound</b> | Center | <b>Bound</b> |
| 5               |                               | 1              | 0                     | 0 | 0 | 0            | 0                | 0.00                     | 0.00         | 0.09   | 0.53         |
| 6               | Šets<br><b>Sixteen Data</b>   | $\overline{c}$ | 0                     | 1 | 0 | 0            | 1                | 0.25                     | 0.00         | 0.09   | 0.53         |
| 7               |                               | 3              | 0                     | 0 | 0 | 0            | 0                | 0.00                     | 0.00         | 0.09   | 0.53         |
| 8               |                               | 4              | 0                     | 0 | 0 | 0            | 0                | 0.00                     | 0.00         | 0.09   | 0.53         |
| 9               |                               | 5              | 0                     | 0 | 0 | 0            | 0                | 0.00                     | 0.00         | 0.09   | 0.53         |
| 10              |                               | 6              | 0                     | 0 | 1 | 0            | 1                | 0.25                     | 0.00         | 0.09   | 0.53         |
| $\overline{11}$ |                               | 7              | 0                     | 0 | 0 | 0            | 0                | 0.00                     | 0.00         | 0.09   | 0.53         |
| 12              |                               | 8              | 0                     | 1 | 0 | 0            | 1                | 0.25                     | 0.00         | 0.09   | 0.53         |
| $\overline{13}$ |                               | 9              | 0                     | 1 | 0 | 0            | 1                | 0.25                     | 0.00         | 0.09   | 0.53         |
| 14              |                               | 10             | 0                     | 0 | 0 | 0            | 0                | 0.00                     | 0.00         | 0.09   | 0.53         |
| 15              |                               | 11             | 0                     | 0 | 0 | 0            | 0                | 0.00                     | 0.00         | 0.09   | 0.53         |
| 16              |                               | 12             | 0                     | 0 | 0 | 0            | 0                | 0.00                     | 0.00         | 0.09   | 0.53         |
| 17              |                               | 13             | 1                     | 0 | 0 | 0            | 1                | 0.25                     | 0.00         | 0.09   | 0.53         |
| 18              |                               | 14             | 0                     | 0 | 0 | 0            | 0                | 0.00                     | 0.00         | 0.09   | 0.53         |
| 19              |                               | 15             | 1                     | 0 | 0 | 0            | 1                | 0.25                     | 0.00         | 0.09   | 0.53         |
| 20              |                               | 16             | 0                     | 0 | 0 | Ō            | 0                | 0.00                     | 0.00         | 0.09   | 0.53         |
| 21              |                               |                |                       |   |   | <b>Total</b> | 6                | 0.09                     |              |        |              |
| 22              |                               |                |                       |   |   |              |                  |                          |              |        |              |
| 23              |                               |                | <b>Overall values</b> |   |   |              |                  |                          |              |        |              |
| 24              | Standard deviation<br>0.14574 |                |                       |   |   |              |                  |                          |              |        |              |

**شكل .٨ ١٢** دادهھاي مورد استفاده براي ايجاد يك نمودار P

در اين فرمول n، اندازه نمونه است نه تعداد نمونهھا. بنابراين در اين مثال، n برابر 4 است نه .16 انحراف معیار در سلول 24D با استفاده از فرمول "((4 /((21H 1−\*(21H(((SQRT"= محاسبه ميشود كه در اين مثال مقدار آن برابر 0.14574 است.

فرمول حد پایین کنترل آن به صورت  $\rm (P-(3\times S_p))$  ميباشد كه در ستون I با استفاده از فرمول "((\$24*D*\$\*3 (\$21−*H*\$;0(*MAX* "= محاسبه ميشود. اين فرمول منفي بودن يک عدد را مورد بررسي قرار ميدھد. به دلیل اينكه نسبت ھرگز نميتواند منفي باشد، ھنگام محاسبه LCL، صفر ھر بار جايگزين عدد منفي بدست آمده ميشود. فرمول حد بالاي كنترل آن به صورت  $(\mathrm{P}+(3\times \mathrm{S_p}))$  مي $باشد كه در سـتون K با اسـتفاده از فرمول$ "(\$24\$\*3) +SH\$21 (\$24) محاسبه ميشود. خط مركزي نسبت كل اقلام معیوب است كه در سلول H21 با استفاده از فرمول " $\mathrm{G21}'_{64}$ =" محاسبه ميشود. نتیجه نمودار P در شكل .٨ ،١٣ نشان داده شده است.

.٨ .٧ ٢ نمودار nP

نمودار nP به جاي نسبت اقلام معیوب، متوسط تعداد اقلام معیوب را كنترل ميكند. جھت استفاده از يك نمودار nP، اندازه ھر نمونه بايد يكسان باشد. شكل .٨ ،١٤ دادهھايي را نشان ميدھد كه براي ايجاد يك نمودار nP از آنھا استفاده خواھیم كرد. صفر نشان دھنده قابل قبول بودن محصول و يك نشان دھنده معیوب بودن محصول است.

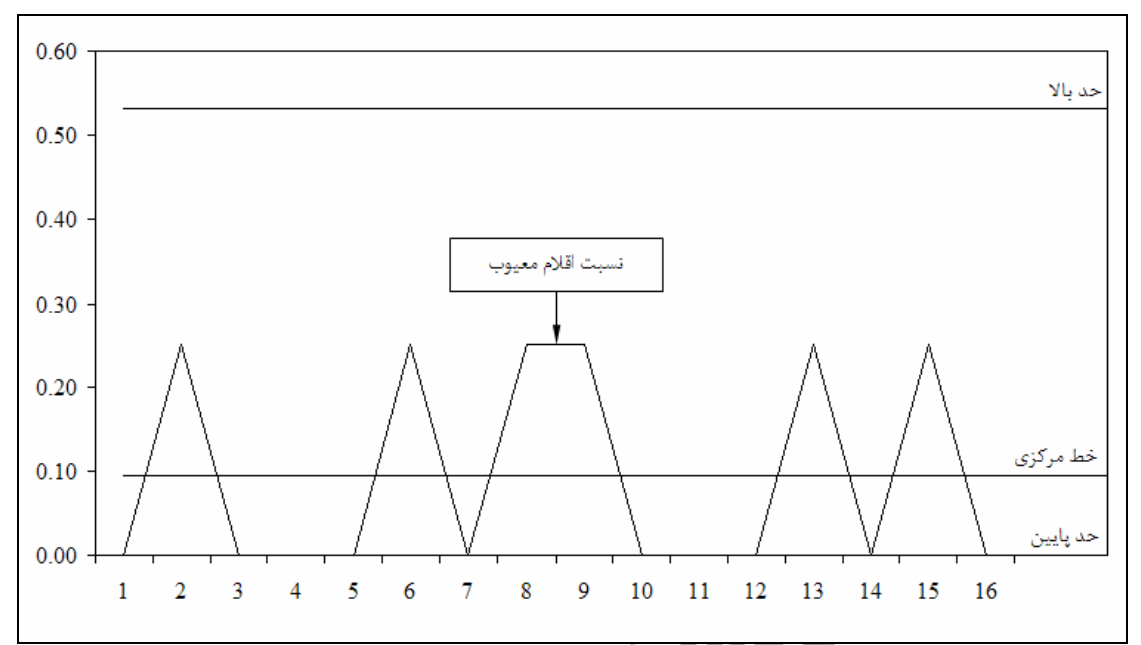

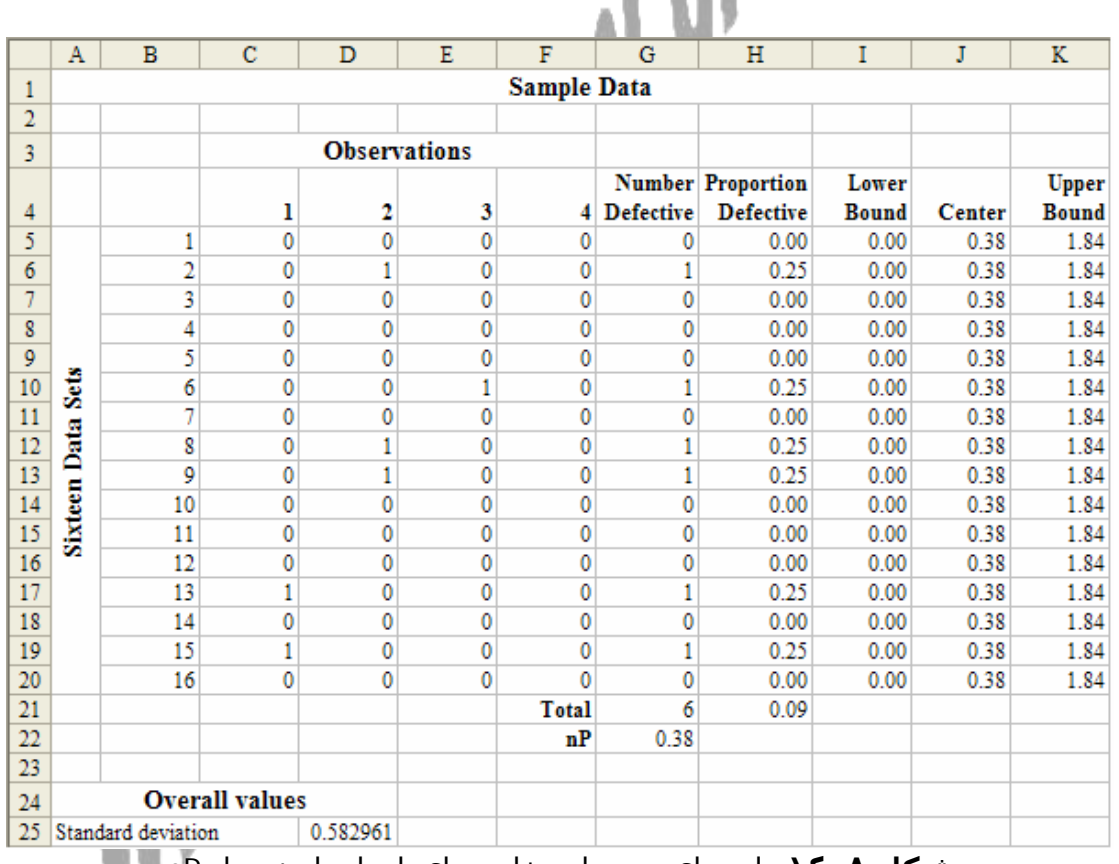

**شكل .٨ ١٣** نتیجه نمودار P از دادهھاي مربوط به شكل .٨ ١٢

**شكل .٨ ١٤** دادهھاي مورد استفاده براي ايجاد يك نمودار nP

از ١٦ مجموعه دادهھا، ٦ تا از آنھا فقط داراي يك معیوب ھستند و ھیچكدام از آنھا بیشتر از يك معیوب ندارند. میانگین كل تعداد اقلام معیوب 0.38 است كه اين ھمان nP ميباشد. براي محاسبه انحراف معیار، از فرمول زير استفاده ميشود:

 $S_{n\bar{P}} = \sqrt{n \times P \times (1 - P)}$ در اين فرمول n، اندازه نمونه است. در اين مثال، n برابر 4 است نه .16 انحراف معیار در سلول 25D با استفاده از فرمول "(4 \* (21H 1−\*(21H(SQRT "= محاسبه ميشود كه در اين مثال مقدار آن برابر 0.582961 است. فرمول حد پایین کنترل آن به صورت  $\rm (P\!-\! (3{\times} S_{\rm n \overline{P}}) )$  ميباشد كه در ستون ۱ با استفاده از فرمول "((\$25*D*\$\*3 (\$21−*H*\$;0(*MAX* "= محاسبه ميشود. اين فرمول منفي بودن يك عدد را مورد بررسي قرار ميدھد. به دلیل اينكه اين میانگین ھرگز نميتواند منفي باشد، ھنگام محاسبه LCL، صفر ھر بار جايگزين عدد منفي ميشود. فرمول حد بالاي كنترل آن به صورت  $\left( \mathrm{P} + (3 \times \mathrm{S}_{\mathrm{np}}) \right)$  ميباشد كه در سـتون K با اسـتفاده از فرمول "(\$25\$SH\$21+(3\*\$D\$25 -" محاسبه ميشود. خط مركزي میانگین كل تعداد اقلام معیوب است كه در سلول 22G با استفاده از فرمول "4 \*21H "= محاسبه ميشود. نتیجه نمودار nP در شكل .٨ ١٥ نشان داده شده است.

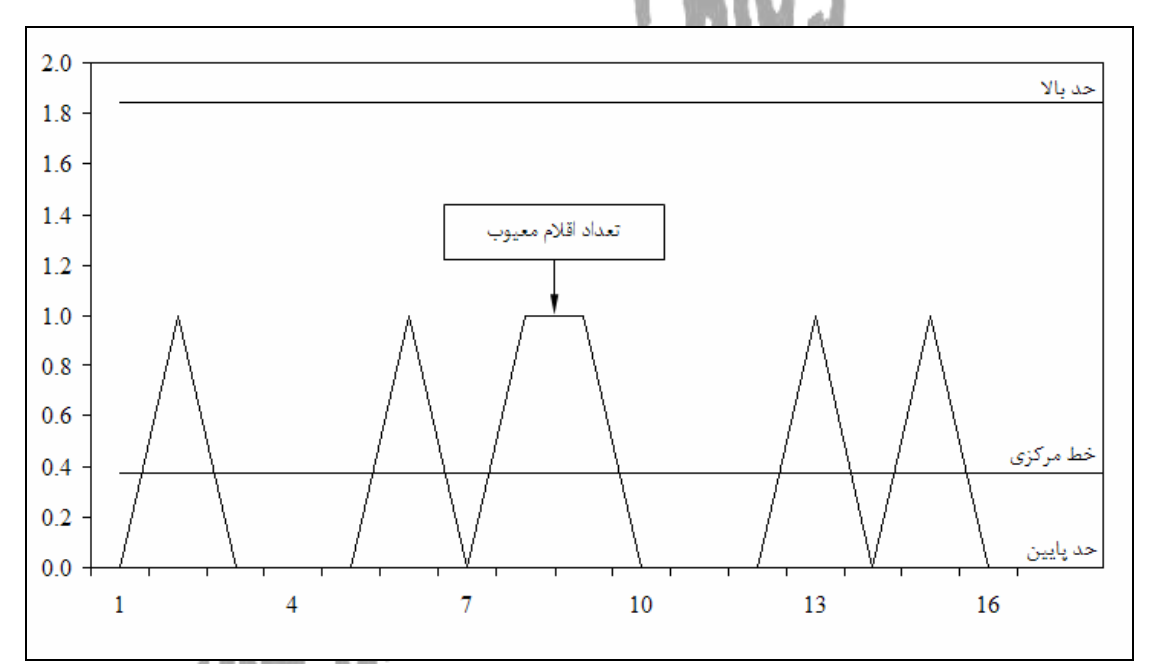

**شكل .٨ ١٥** نتیجه نمودار nP از داده ھاي مربوط به شكل .٨ ١٤

### **.٨ ٨ ساير نمودارھاي كنترل كیفیت**

<u>.</u>

.٨ .٨ ١ برگهھاي كنترل ١ برگەھاي كنترل يك روش قلم و كاغذ<sup>۲</sup> است كه براي ثبت پيشامدهاي نقصهاي خاص يا ساير موارد كه مديريت قصد كنترل آنھا را دارد، به كار ميرود. شكل .٨ ،١٦ يك نمونه از برگهھاي كنترل را نشان ميدھد. به محض اينكه برگهھاي كنترل كامل شدند، ميتوان نتايج را براي رسم نمودار به اكسل منتقل كرد.

Checksheet<sup>1</sup>

Pen-and-Paper Method<sup>2</sup>

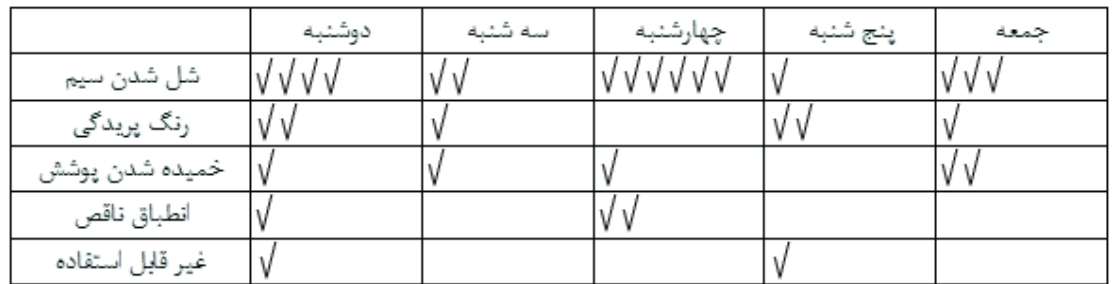

**شكل .٨ ١٦** يك نمونه از برگه كنترل

۸. ۸. ۲ تحلیل پاراتو<sup>(</sup>

تحلیل پاراتو با شناسايي منابع مھم خطاھا، به دنبال حذف نقصھا ميباشد. براي تحلیل پاراتو، نتايج مربوط به برگهھاي كنترل را در نظر بگیريد و آن را از بیشترين تكرار به كمترين تكرار مرتب كنید. سپس درصد ھر نقص را محاسبه كنید. بعد از اين كار، تعداد تجمعي ھر نقص و درصد ھر تجمعي را محاسبه كنید. كاربرگ اكسل مورد نظر كه براي برگه كنترل شكل .٨ ١٦ ايجاد شده، در شكل .٨ ١٧ نشان داده شده است.

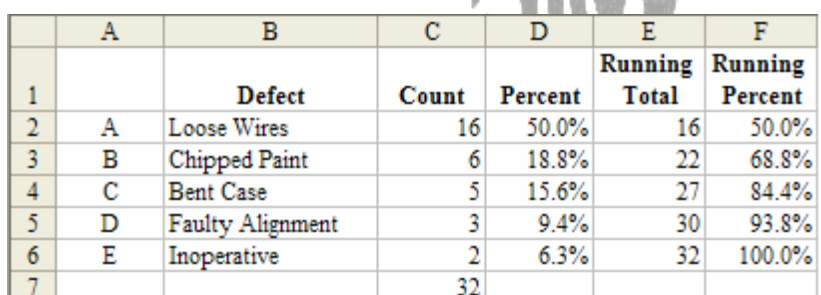

**شكل .٨ ١٧** كاربرگي كه تحلیل پاراتو را انجام ميدھد

در اين كاربرگ، ستون C شامل دادهھاي مربوط به برگه كنترل است و سلول 7C مقدار مجموع را با استفاده از فرمول "(6C: 2C(SUM "= محاسبه ميكند. ستون D درصد را با تقسیم ھر مقدار به مقدار مجموع محاسبه ميكند. براي سلول 2D، فرمول به صورت "\$7C\$ / 2C "= ميباشد و اين فرمول به ساير سلولھا كپي ميشود. ستون E، تعداد تجمعي را محاسبه ميكند. فرمول براي سلول 2E به صورت "2C "= و براي سلول 3E به صورت "2E + 3C "= است. فرمول سلول 3E به ساير سلولھا در ستون مورد نظر كپي ميشود. ستون F درصد تجمعيھا را با تقسیم ھر سلول به مقدار مجموع محاسبه ميكند. فرمول در سلول 2F به صورت "\$7*C*\$ / 2*E* "= ميباشد و اين فرمول به ساير سلولھا كپي ميشود. نمودار پاراتو در شكل ٨. ١٨ نشان داده شده است. اين نمودار با استفاده از يك نمودار خاص از نوع "خط- ستون"<sup>٢</sup> ايجاد شده است. از درصدهاي انفرادي در ميلهها (ستونها) و از درصدھاي تجمعي در خطھا استفاده شده است.

 $\overline{a}$ 

Pareto Analysis<sup>1</sup>

Line-Column $<sup>2</sup>$ </sup>

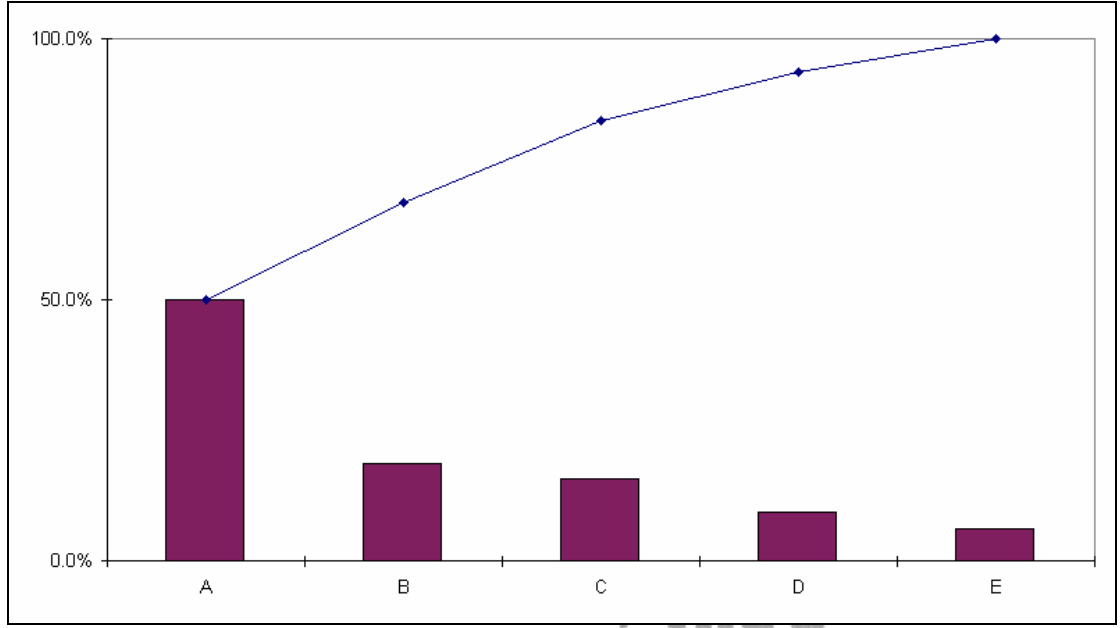

**شكل .٨ ١٨** يك نمودار پاراتو

۸. ۸. ۳ نمودارهاي ميلهاي<sup>۱</sup> و هيستوگرامها<sup>۲</sup>

در اكسل يك نمودار میلهاي، تعداد را از برگه كنترل با استفاده از يك نمودار ستوني نشان ممودهد. ۖ نمودار میلهاي مربوط به برگه كنترل شكل ٨. ١٦، در شكل ٨. ١٩ نشـان داده شده است. اين نمودار با استفاده از ستون C كاربرگ شكل .٨ ١٧ ايجاد شده است.

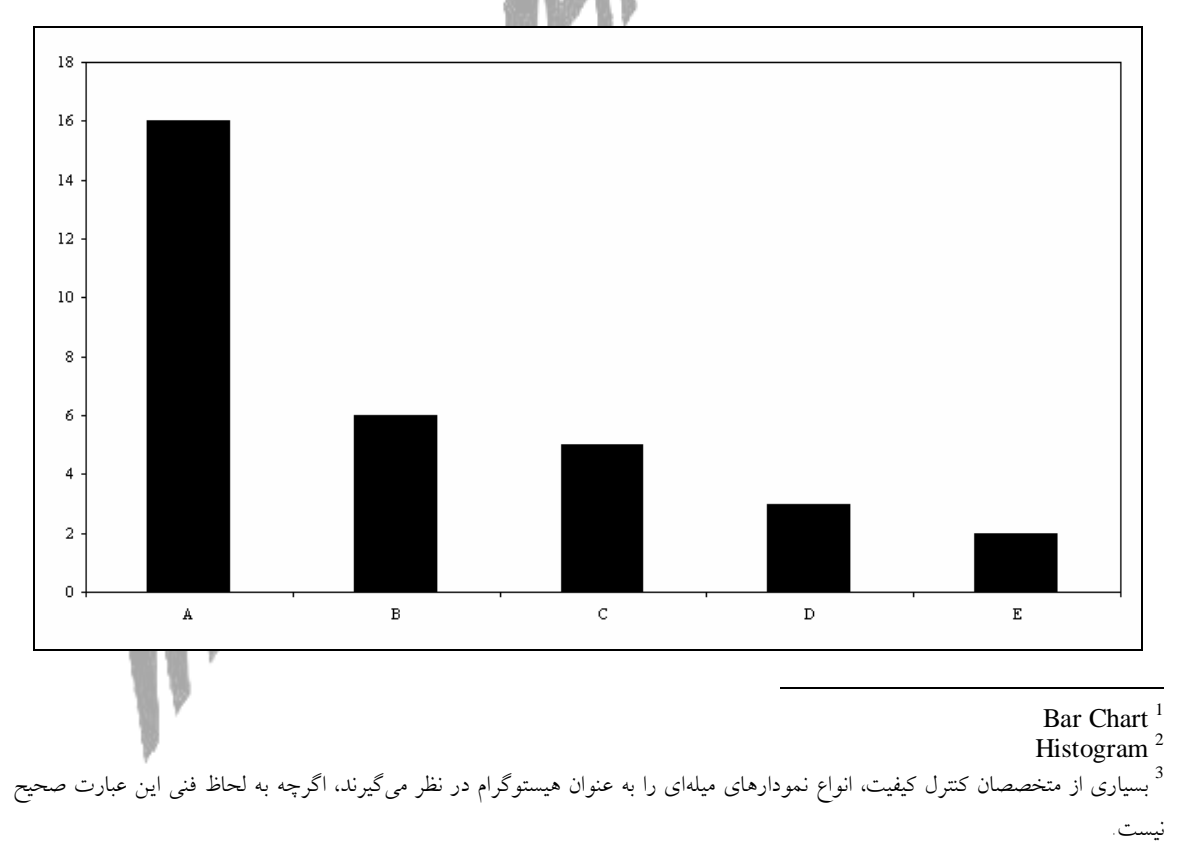

**شكل .٨ ١٩** يك نمودار میلهاي به سادگي تعداد را به صورت بصري نشان ميدھد

### **.٨ ٩ نتیجهگیري**

كنترل كیفیت يك مسئله بسیار مھم در مديريت عملیات است. وقتي كه فرآيندھا به نظر ميرسند كه خارج از كنترل آماري باشند، نمودارھا، بر اساس نمونهھايي كه در فواصل منظم گرفته ميشوند، ميتوانند به عنوان ابزاري مفید در تصمیمگیري مديريت به كار روند. توجه كنید كه ھر داده مربوط به محصول، ميتواند تغییر كند و باعث انجام تحلیلھاي if-What شوند. علاوه بر اين، به راحتي ميتوانید نمونهھاي جديدي به مجموعه دادهھا اضافه يا كم كنید. اين مسئله بخصوص وقتي كه قضاوت روي مجموعه دادهھا تغییر ميكند،بسیار مھم است.

### **تمرينات**

.٨ -١ شكل .٨ ،٢٠ ٢٠ مجموعه داده را به ھمرا ھشت مشاھده براي ھر يك، نشان ميدھد. يك نمودار كنترل میانگین براي اين دادهھا رسم كنید. .٨ -٢ با استفاده از دادهھاي شكل .٨ ،٢٠ يك نمودار كنترل دامنه رسم كنید.

.٨ -٣ با استفاده از دادهھاي شكل .٨ ،٢٠ يك نمودار كنترل انحراف معیار رسم كنید.

.٨ -٤ شكل .٨ ،٢١ ٢٠ مجموعه داده را به ھمراه ده مشاھده براي ھر يك، نشان ميدھد. يك نمودار P براي اين دادهھا رسم كنید.

.٨ -٥ با استفاده از دادهھاي شكل .٨ ،٢١ يك نمودار nP رسم كنید؟

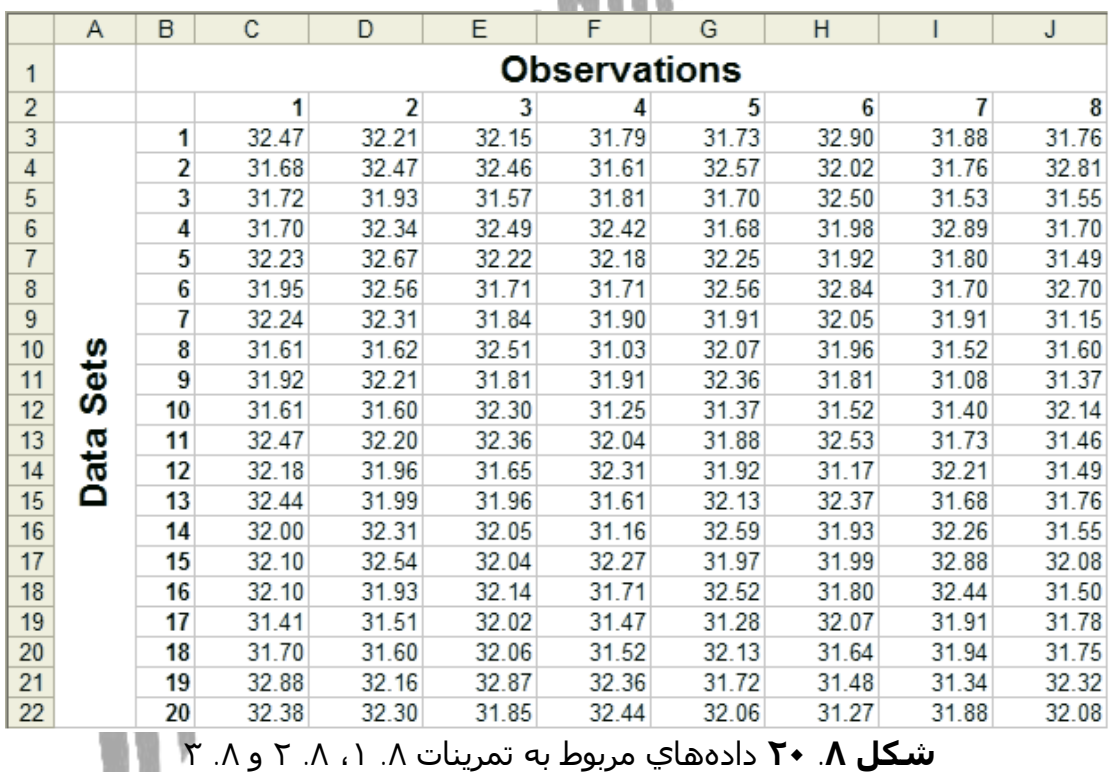

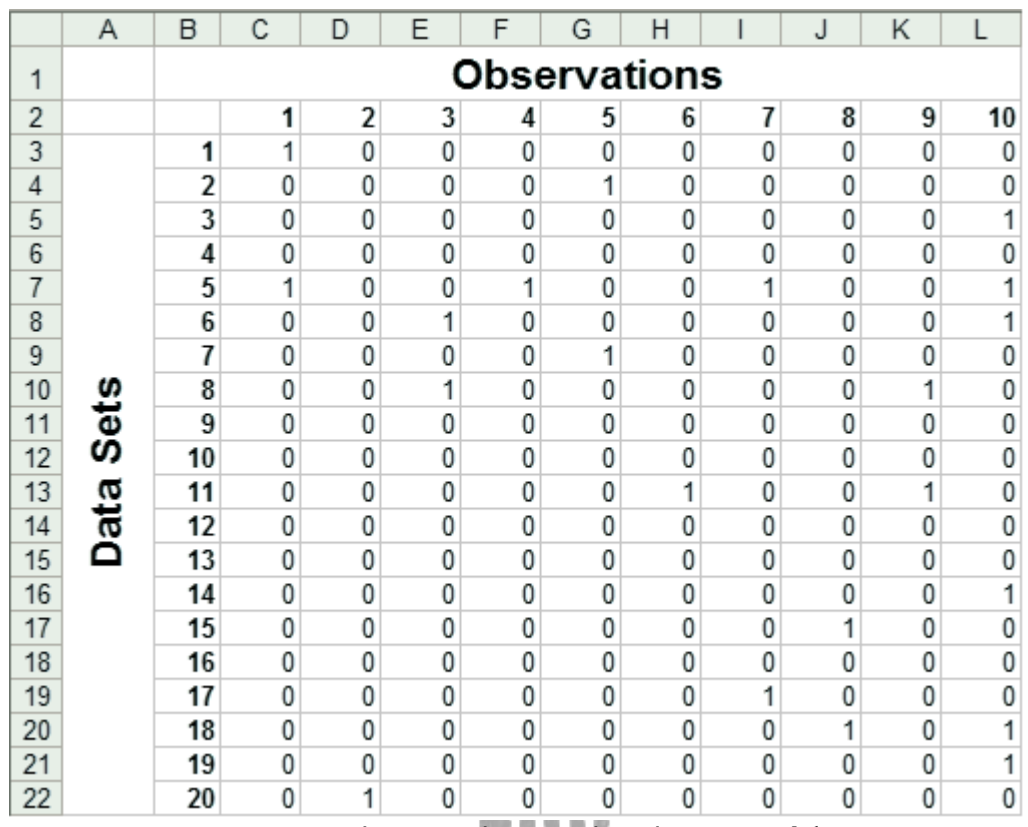

**شكل .٨ ٢١** دادهھاي مربوط به تمرينات .٨ ٤ و .٨ ٥

۸. ٦- شـركت غذاهاي دريايي فيشـي<sup>'</sup>، به داشـتن سـيستم كنترل كيفيت پيشـرفته خود افتخار ميكند. اين سیستم، ھم شامل كنترل كیفیت غذا و ھم شامل كنترل كیفیت خدمات ميباشد. مديريت در مورد زمان خدمت رساني به مشتريان نگران است. زمانھاي خدمت رساني به مشتريان (بر حسب دقیقه) در يكي از رستورانھاي زنجيرهاي در شنبه شب به صورت زير ميباشند: 5.0، 6.0، 5.0، 5.0، 4.0، 12.0، 12.0 ،5.5 ،3.0 ،2.0 ،1.0 ،4.0 ،6.5 ،4.5 ،4.0 ،5.0 ،2.0 ،13.0 ،6.0 ،6.0 ،5.5 ،5.0 ،2.0 ،4.5 7.0 ،6.5 ،3.0 ،5.0 ،6.5 ،6.0 ،10.0 ،7.0 ،6.0 ،6.5 ،4.5 ،3.0 ،12.0 ،8.0 ،4.0 ،4.0 دادهھا را به صورت گروهھاي چھارتايي در نظر بگیريد و يك نمودار كنترل براي میانگین اين فرآيند رسم كنید. آيا زمان انتظار در رستوران تحت كنترل است؟

.٨ -٧ با استفاده از دادهھاي تمرين .٨ ،٦ يك نمودار كنترل دامنه رسم كنید.

1

.٨ -٨ با استفاده از دادهھاي تمرين .٨ ،٦ يك نمودار كنترل انحراف معیار رسم كنید.

.٨ -٩ با استفاده از نتايج تمرينات .٨ ٦ تا .٨ ،٨ كیفیت خدمات شركت غذاھاي دريايي فیشي را تفسیر كنید.

.٨ -١٠ يك شركت لاستیك سازي به طور تصادفي 40 لاستیك را در انتھاي ھر شیفت براي تست معیوب بودن آنھا نمونهگیري ميكند. تعداد معیوبھا در ١٢ شیفت به اين صورت ميباشند: 4، 2، 0، 5، 2، 3، 14، 2، 3، 4، 12 و 3. يك نمودار كنترل براي اين فرآيند رسم كنید. آيا فرآيند تولید تحت كنترل است؟

.٨ -١١ يك فروشگاه ھمبرگر فروشي، قصد دارد تعداد شكايتھايي را كه در مورد ھمبرگرھاي خود در طول يك ھفته دريافت كرده است، كنترل كند. اين نتايج به اين صورت

 $Fishy<sup>1</sup>$ 

ميباشند: بیش از حد پخته،23- كمتر از حد پخته،8- ادويه نامناسب،6- بي نمك.4- يك تحلیل پاراتو در اين مورد ارائه دھید. .٨ -١٢ با استفاده از دادهھاي تمرين .٨ ،١١ يك نمودار میلهاي رسم كنید. **منبع:** کاربرد اکسل در مھندسی صنایع و مدیریت عملیات، ترجمه: ابوالفضل کاظمی